# **UTSouthwestern**<br>
Medical Center BioHPC<br>Software Installation on BioHPC

[web] portal.biohpc.swmed.edu [email] biohpc-help@utsouthwestern.edu

Updated for 2023-09-13

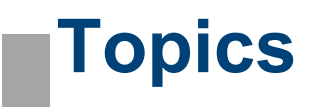

**Topics<br>
ic principles of (Linux) software** To mak<br>
The \$PATH variable **you shese programs**<br>
Scripted vs compiled programs *bogined ware*<br>
Nav

**Topics<br>
Basic principles of (Linux) software To**<br>
The SPATH variable **youthon software**<br> **Python software**<br>
pip<br>
virtual environments<br>
Anaconda pip **Topics<br>
ic principles of (Linux) software To m**<br>
The \$PATH variable<br>
Scripted vs compiled programs<br> **non software**<br>
pip<br>
virtual environments<br>
Anaconda<br> **rckage installation** Anaconda **Basic principles of (Linux) software** To ma<br>
The SPATH variable **you sl**<br>
Scripted vs compiled programs<br>
Python software<br>
pip<br>
virtual environments<br>
Anaconda<br>
R package installation<br>
Troubleshooting Installation from source code

Troubleshooting

### Generic software

## To make the most of this tutorial, **To make the most of this tutorial,<br>you should already know how to:**<br>Login with SSH to a linux machine<br>Navigate directories in linux<br>terminal **Topics<br>
Basic principles of (Linux) software** To make the most of<br>
The SPATH variable<br>
Scripted vs compiled programs<br>
Naviagte directories in<br>
Naviagte directories in

Login with SSH to a linux machine Navigate directories in linux terminal Edit a text file in terminal (e.g. nano, vi etc) **Topics<br>
ic principles of (Linux) software** To make the m<br>
The \$PATH variable you should alr<br>
Scripted vs compiled programs<br> **Now is a proper to the programs**<br> **Now should alr**<br> **Now igate direct file**<br> **Edit a text file** 

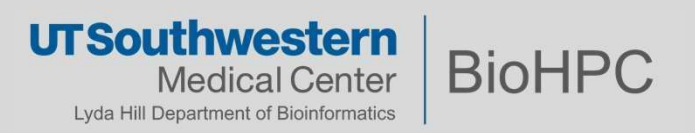

# Basic principles of (Linux) software<br>Basic principles of (Linux) software<br>Beath wariable **Basic principles of (Linux) sof<br>The \$PATH variable**<br>In Linux (and other OS also) the \$PATH is a global varia

**Basic principles of (Linux) software**<br>
The \$PATH variable<br>
In Linux (and other OS also) the \$PATH is a global variable that contains a list of locations:<br>
201048@Nucleus005 ~]\$ echo \$PATH<br>
m/shared/apps/slurm/16.05.8/sbin The SPATH variable<br>
In Linux (and other OS also) the SPATH is a global variable that contains a list of locations:<br>
201048@Nucleus005 ~]\$ echo \$PATH<br>
m/shared/apps/slurm/16.05.8/sbin:/cm/shared/apps/slurm/16.05.8/bin:/usr/

/cm/shared/apps/python/3.8.x-anaconda/bin/python3

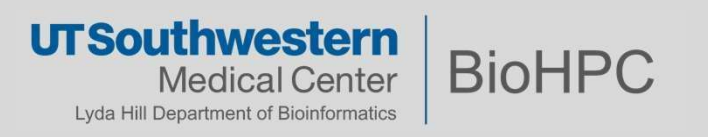

# **Basic principles of (Linux) software**<br>Modifying the \$PATH variable **Basic principles of (Linux) software**<br>Modifying the \$PATH variable<br>Let assume there is a program called hello located in a folder<br>48@NucLeus005\_bin1\$\_pwd

Let assume there is a program called hello located in a folder:

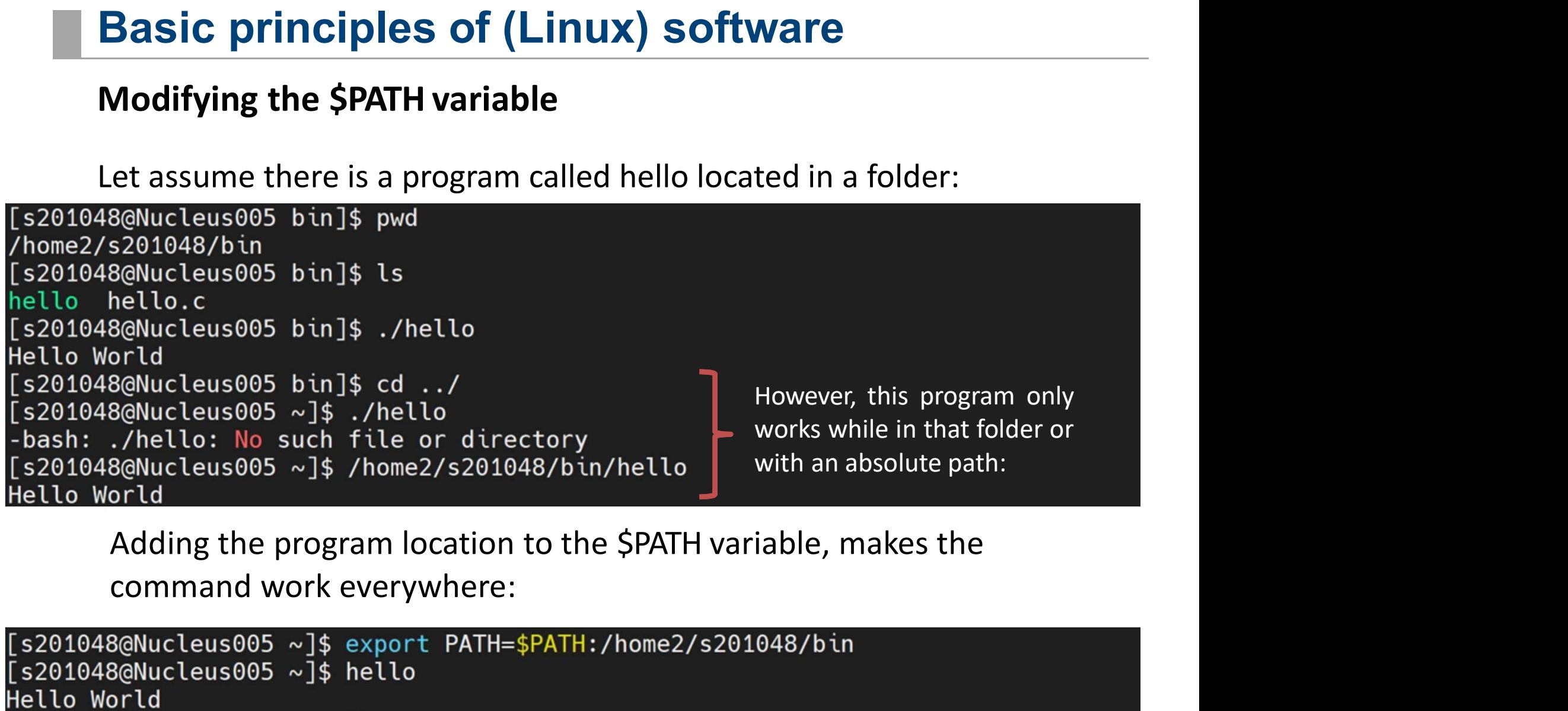

Adding the program location to the \$PATH variable, makes the

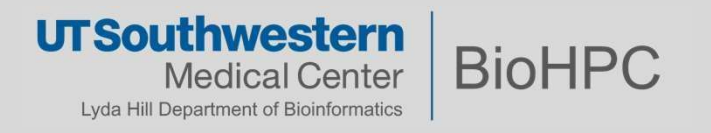

# **Basic principles of (Linux) software**<br>Permanently setting the \$PATH variable

**Basic principles of (Linux) software**<br>Permanently setting the \$PATH variable<br>e command 'export \$PATH' will be useful only for the current session. If you logout,<br>somewhere else, the \$PATH will not contain the changes we m The command 'export \$PATH' will be useful only for the current session. If you logout, or log**in some where the \$PATH COME (COMET SOFTWATE)**<br> **in somewhere else, the \$PATH will be useful only for the current session. If you logout, or log-**<br>
in somewhere else, the \$PATH will not contain the changes we made.<br>
In or

In order to make the \$PATH change permanent, we need to edit the file  $\sim$ /.bash\_profile

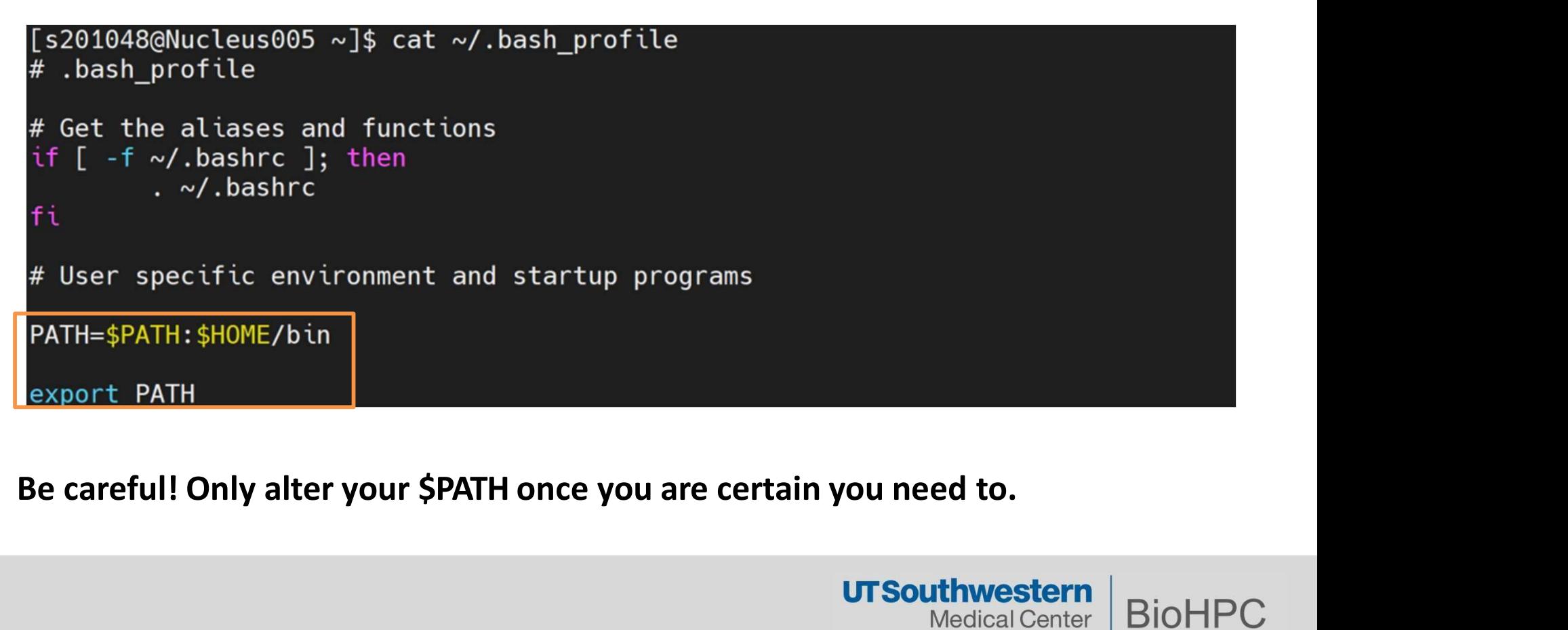

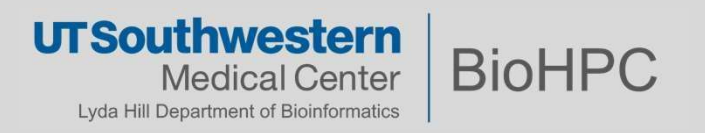

# **Other "PATH-like" variables**<br>D\_LIBRARY\_PATH

### LD\_LIBRARY\_PATH

o is the search path environment variable for the linux shared library

### PYTHONPATH

- $\circ$  is an environment variable which you can set to add additional
- **EXECTS WATH-LIKE" VATIADIES**<br>
SEREM VART US AND THE SEREM IN THE SEREM THE SEREM THE SEREM THE SAFERT ON NORTH<br>
SEREM THE SAFERT USE AND NOT MODE SAFERT USE AND MODEL<br>
SEREM THE SAFERT USING THE ONLY PASSES.<br>
The only rea o The only reason to set PYTHONPATH is to maintain directories of custom Python libraries that you do not want to install in the is the search path environment variable for the linu<br>rary<br>**NPATH**<br>is an environment variable which you can set to add<br>directories where python will look for modules and<br>The only reason to set PYTHONPATH is to maintain<br>cust

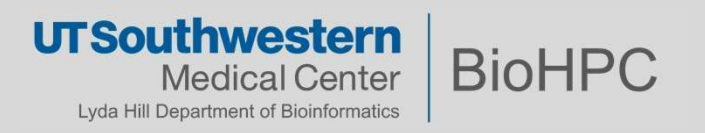

# Scripted vs Compiled programs

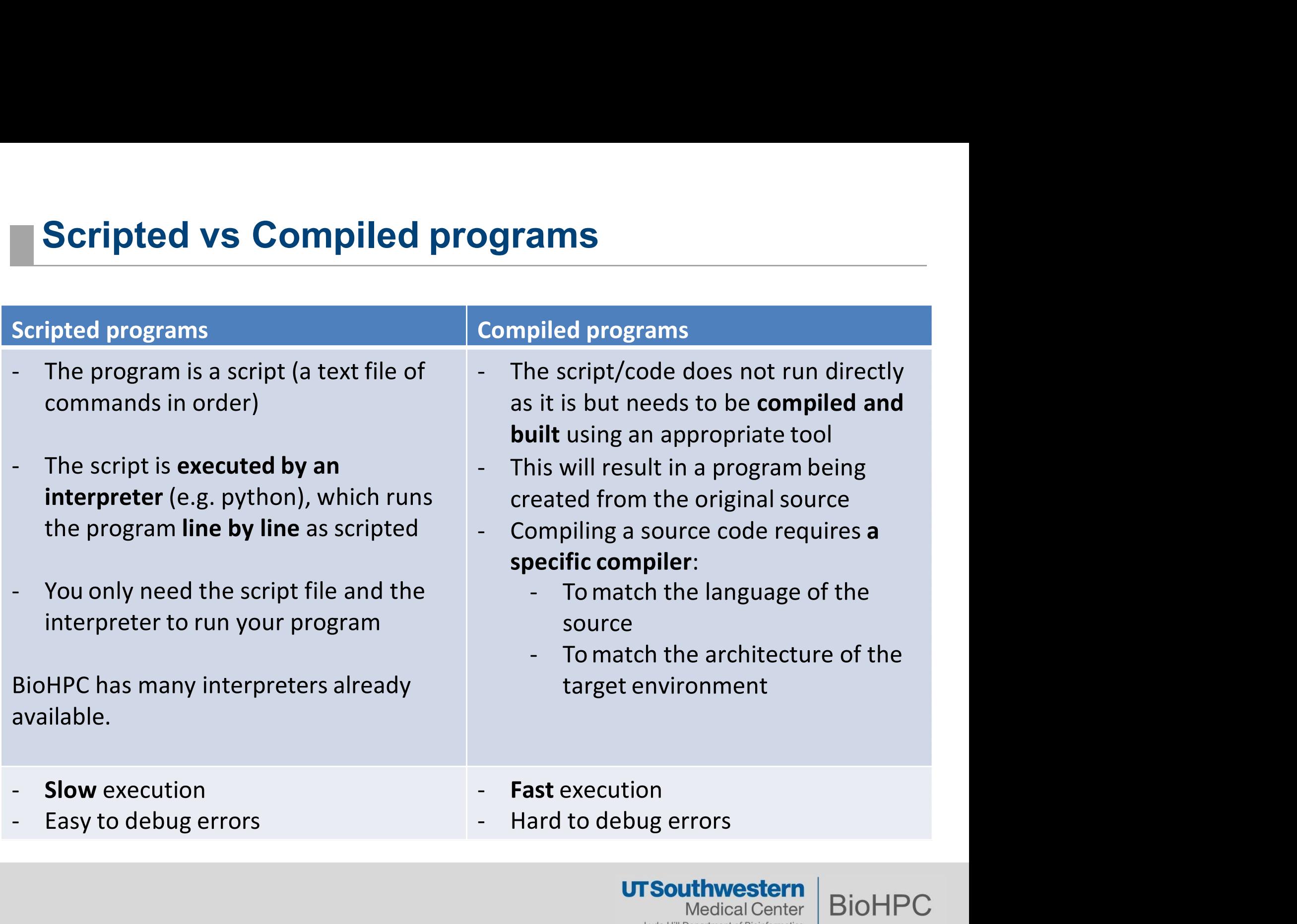

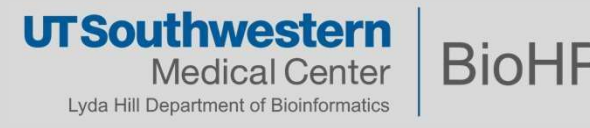

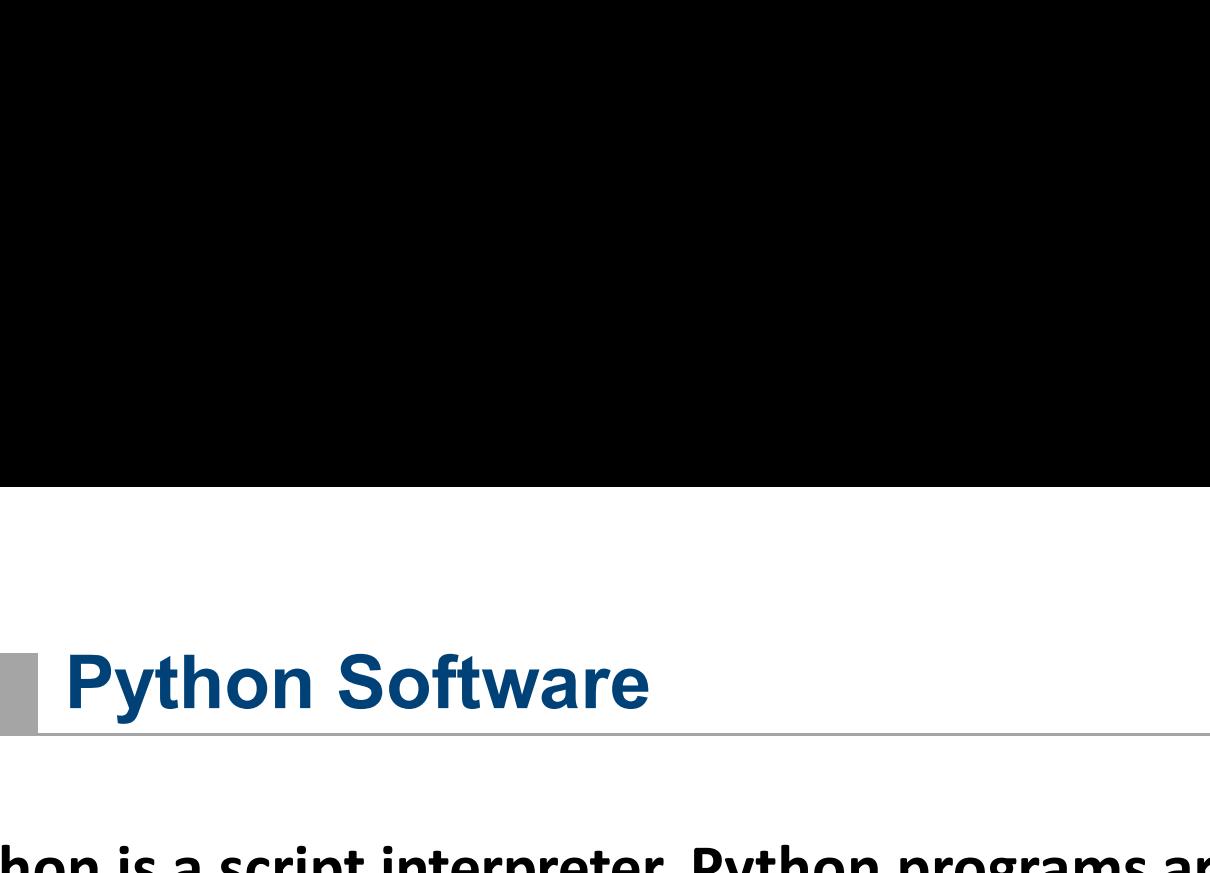

**Python Software**<br>Python is a script interpreter. Python programs are scripted programs.<br>The term package or module is often used in python. A package or<br>module is a collection of script files pecessary, to make un a compl The term **package** or **module** is often used in python. A package or module is a collection of script files necessary to make up a complex program. Python is a script interpreter. Python progr<br>The term package or module is often used if<br>module is a collection of script files necessa<br>program.<br>>>> import sys<br>>>> print '\n'.join(sys.path)<br>/usr/lib64/python27.zip Python is a script interpreter. Python programs are scripted<br>
The term package or module is often used in python. A pack<br>
module is a collection of script files necessary to make up a<br>
program.<br>  $\gg$  import sys<br>  $\gg$  print

/usr/lib64/python27.zip /usr/lib64/python2.7 /usr/lib64/python2.7/plat-linux2 me term prenage of module is often about in pythol<br>module is a collection of script files necessary to ma<br>program.<br>>>> import sys<br>>>> print '\n'.join(sys.path)<br>/usr/lib64/python2.7/lib-tk/usr/lib64/python2.7/lib-tk<br>/usr/li module is a conection of script mes necessary to make u<br>program.<br>>>> import sys<br>>>> print '\n'.join(sys.path)<br>/usr/lib64/python2.7<br>/usr/lib64/python2.7/plat-linux2<br>/usr/lib64/python2.7/lib-tk<br>/usr/lib64/python2.7/lib-dynlo /usr/lib64/python2.7/lib-dynload /home2/s201048/.local/lib/python2.7/site-packages

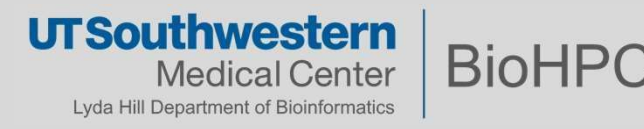

**Python Software**<br>ing a python package, means obtaining the p Installing a python package, means obtaining the package and placing it **Python Software**<br>Installing a python package, means obtaining the package and placing it<br>in a specific location already known to the python interpreter.<br>Similar to the linux \$PATH variable, python has its own path called **Python Software**<br>Installing a python package, means obtaining the package and placing it<br>in a specific location already known to the python interpreter.<br>Similar to the linux \$PATH variable, python has its own path called<br>

**Python Software**<br>Installing a python package, means obtaining the package and plain<br>a specific location already known to the python interpreter.<br>Similar to the linux \$PATH variable, python has its own path called<br>sys.path

I **ython Dottware**<br>Installing a python package, means obtainin<br>in a specific location already known to the |<br>Similar to the linux \$PATH variable, python h<br>**sys.path** where it will look for packages.<br>>>> import sys<br>>>> prin Installing a python package, means obtaining the package an<br>
in a specific location already known to the python interprete<br>
Similar to the linux \$PATH variable, python has its own path c<br> **sys.path** where it will look for /usr/lib64/python27.zip /usr/lib64/python2.7 /usr/lib64/python2.7/plat-linux2 Similar to the linux \$PATH variable, python has its ov<br>sys.path where it will look for packages.<br>>>> import sys<br>>>> print '\n'.join(sys.path)<br>/usr/lib64/python27.zip<br>/usr/lib64/python2.7/plat-linux2<br>/usr/lib64/python2.7/li Sys.path where it will look for packages.<br>
Sys.path where it will look for packages.<br>
>>> import sys<br>
>>> print '\n'.join(sys.path)<br>
/usr/lib64/python2.7<br>
/usr/lib64/python2.7/plat-linux2<br>
/usr/lib64/python2.7/lib-tk<br>
/usr /usr/lib64/python2.7/lib-dynload /home2/s201048/.local/lib/python2.7/site-packages

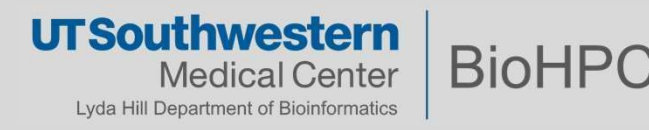

PIP is the foremost python package manager. Almost all published **Python Software - Pip<br>PIP** is the foremost python package manager. Almost all published<br>python packages can be fetched with the command<br>pip install <package-name> Or pip install -r requirements.txt pip install <package-name> Or pip install –r requirements.txt **Python Software - Pip**<br>PIP is the foremost python package manager. A<br>python packages can be fetched with the comr<br>pip install <package-name> Or pip install -r re<br>Possible issues that may arise?<br>- Where is the package inst - PIP is the foremost python package manager. Almost all published<br>python packages can be fetched with the command<br>**pip install <package-name> Or pip install –r requirements.txt**<br>Possible issues that may arise?<br>- Where is Python Software - Pip<br>P is the foremost python package manager. Almost all publi

Possible issues that may arise?

- 
- 
- PIP is the toremost python package manager. Almost all published<br>python packages can be fetched with the command<br>**pip install <package-name> Or pip install –r requirements.txt**<br>**Possible issues that may arise?**<br>- Where is e.g. packageX==2.0 works with python2 and packageX==2.1 works o install <package-name> Or pip install<br>ssible issues that may arise?<br>/here is the package installed?<br>/hat happens in the long run if you 'inst<br>/hat if you need several versions of the<br>e.g. packageX==2.0 works with python<br> Possible issues that may arise?<br>- Where is the package installed?<br>- What happens in the long run if you 'install and forget'?<br>- What if you need several versions of the same package?<br>e.g. packageX==2.0 works with python2 a

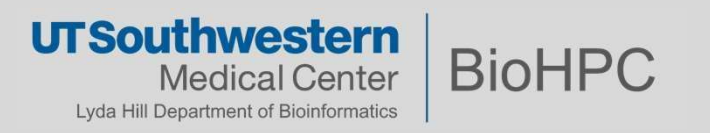

# Python Virtual Environment (venv)<br>a way to encapsulate a certain python version +

It is a way to encapsulate a certain python version + a collection of certain packages. This allows you to create environments for each project (or group of related projects) in order to ensure you will always **Python Virtual Environment (venv)**<br>
It is a way to encapsulate a certain python version + a collection of<br>
certain packages. This allows you to create environments for each<br>
project (or group of related projects) in order

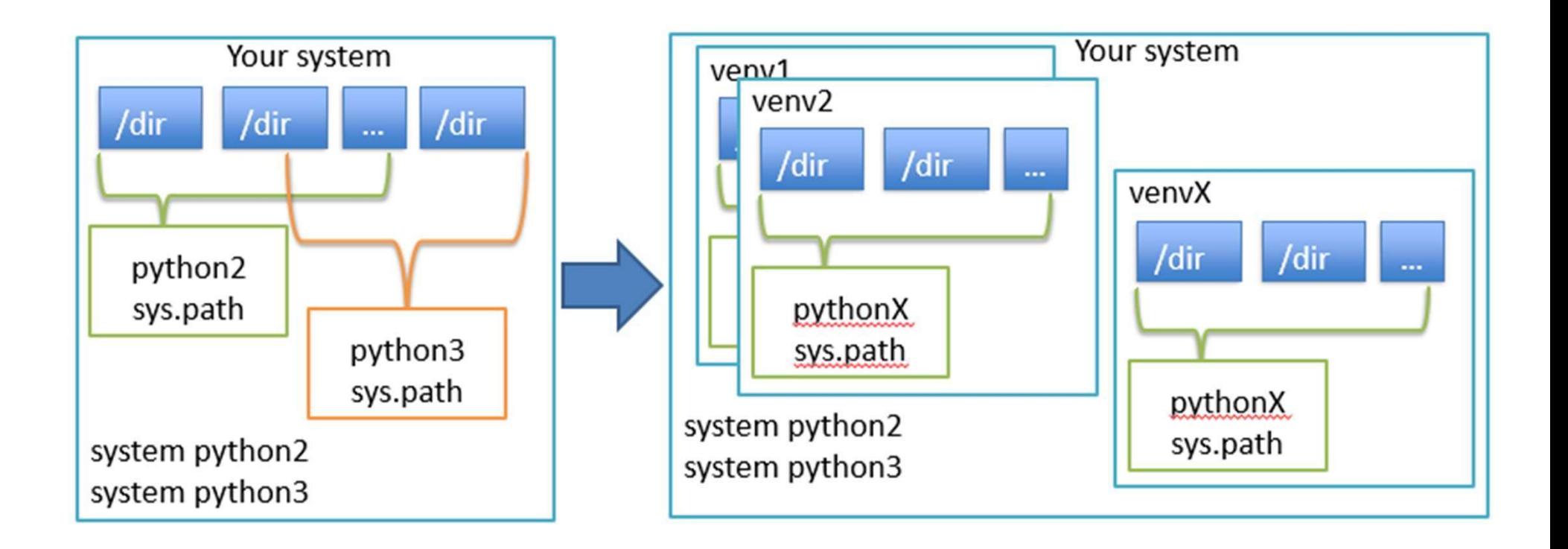

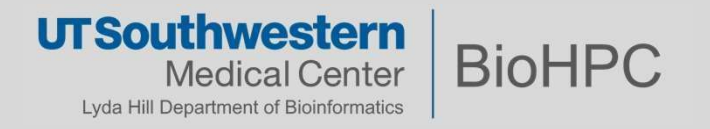

### How to use venv

Install virtualenv package

**How to use venv**<br>Install virtualenv package<br>1048@Nucleus005 ~]\$ cd /work/biohpcadmin/s201048/softwa<br>1048@Nucleus005 software]\$ module add python/3.8.x-anac<br>1048@Nucleus005 software]\$ pip install (-user) virtualen<br>Create a Install virtualenv package<br>1048@Nucleus005 ~]\$ cd /work/biohpcadmin/s201048/software<br>1048@Nucleus005 software]\$ medir venv\_example<br>1048@Nucleus005 software]\$ module add python/3.8.x-anaconda<br>1048@Nucleus005 software]\$ pip

(venv example) [s201048@Nucleus005 software]\$ cowsay hello (venv\_example) [s201048@Nucleus005 software]\$ deactivate [s201048@Nucleus005 software]\$ cowsay hello bash: cowsay: command not found...

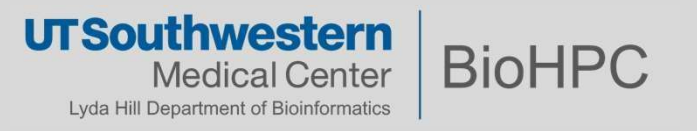

### Pros and Cons

- **Pros and Cons**<br>• Virtualenv is the most common and easy to install tool for virtual<br>• It has lots of documentation for many issues. environments. It's a great tool for beginners.
- It has lots of documentation for many issues.

- **Pros and Cons**<br>
 Virtualenv is the most common and easy to install t<br>
environments. It's a great tool for beginners.<br>
 It has lots of documentation for many issues.<br>
However; there are downfalls:<br>
 Cross dependency man • Cross dependency management is still hard for larger (many **Pros and Cons**<br>
Virtualenv is the most common and easy to invironments. It's a great tool for beginners.<br>
It has lots of documentation for many issues<br>
wever; there are downfalls:<br>
Cross dependency management is still har For these scenarios, solutions exist!<br>
For these scenarios of python interpreters<br>
For these packages dependency conflict happens and not eximanually fix.<br>
For these scenarios, solutions exist!<br>
For these scenarios, solut
	- Needs different versions of python interpreters
	- where packages dependency conflict happens and not easy to manually fix.

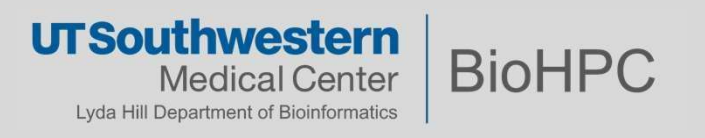

**Python Software - Anaconda**<br>Similar to the python venv, anaconda is also able to encapsulate entire<br>systems of applications, but it can do something more.<br>• Support packages written by other languages, e.g. R, C/C++ **Python Software - Anaconda**<br>Similar to the python venv, anaconda is also able to encapsular<br>systems of applications, but it can do something more.<br>• Support packages written by other languages, e.g. R, C/C++<br>• Can work wi **• Python Software - Anaconda**<br>
Similar to the python venv, anaconda is also able to encapsulate entire<br>
systems of applications, but it can do something more.<br>
• Support packages written by other languages, e.g. R, C/C++<br> Python Software - Anaconda<br>ar to the python venv, anaconda is also able to encapsulate

- Support packages written by other languages, e.g. R, C/C++
- 
- Easy to reproduce the environment

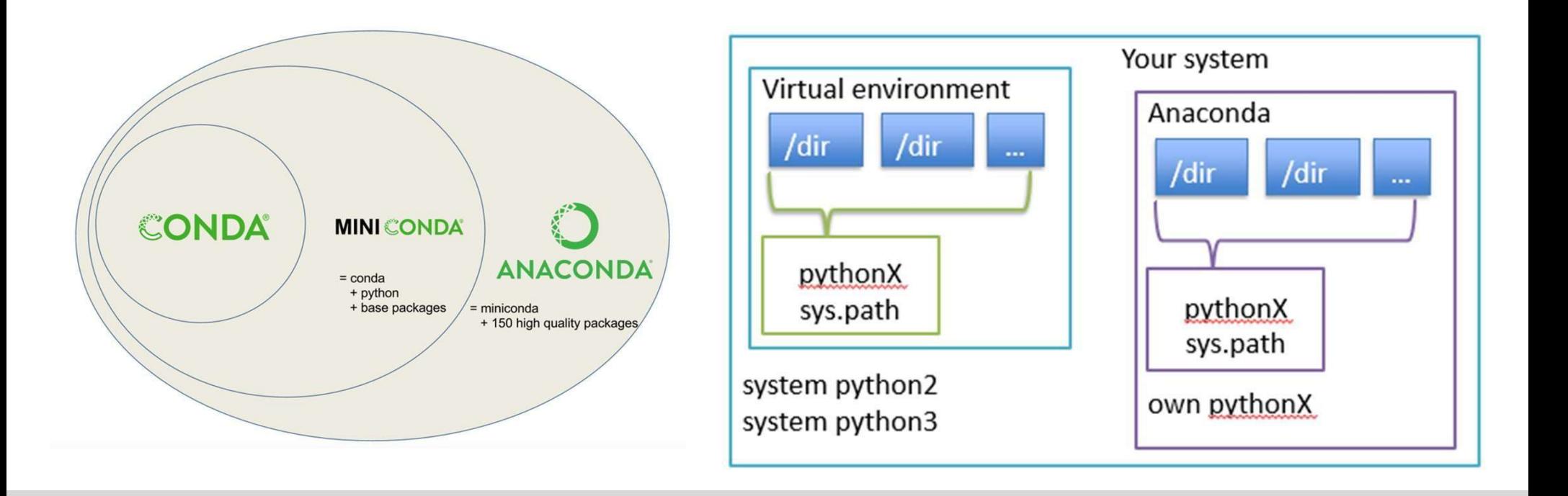

**UTSouthwestern** 

Lyda Hill Department of Bioinformatics

Medical Center

**BioHPC** 

**Python Software - Anaconda**<br>iniconda installation – Do not need to do this in Nucleus clu

**Python Software - Anaconda**<br>Miniconda installation – Do not need to do this in Nucleus com/<br>curl -LO https://repo.anaconda.com/miniconda/Miniconda3-latest-<br>Linux-x86\_64.sh<br>hash Miniconda3-latest-Linux-x86\_64 sh Linux-x86\_64.sh **Python Software - Anaconda**<br>Miniconda installation – Do not need to do this in Nu<br>curl -LO https://repo.anaconda.com/miniconda/Miniconda3<br>Linux-x86\_64.sh<br>bash Miniconda3-latest-Linux-x86\_64.sh<br>We have already installed an Python Software - Anaconda<br>Miniconda installation – Do not need to do this in Nucleus cluster<br>THI -LO https://repo.anaconda.com/miniconda/Miniconda3-latest-<br>nux-x86\_64.sh

We have already installed anaconda in Nucleus cluster

 $\lceil$  s216882@Nucleus006 ~  $\frac{1}{3}$  module av python

python/2.7.14-anaconda python/2.7.3-epd python/2.7.5 python/2.7.6-epd python/2.7.x-anaconda python/3.10.x-anaconda python/3.11.x-anaconda  $python/3.3.2$ 

/cm/shared/modulefiles --python/3.4.x-anaconda python/3.6.1-2-anaconda python/3.6.4-anaconda python/3.7.x-anaconda python/3.8.x-anaconda python/latest-3.11.x-anaconda python-matlab-api/2019b/python36

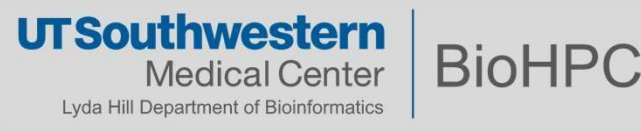

# **Conda install<br>Diangle key words "conda install package-nam**

```
Conda install<br>Google key words "conda install package-name"<br>Google conda install tmux<br>The surface of the seconds of states of the seconds of \sum_{n=1}^{\infty}Common commands
module load python/3.10.x-anaconda<br>
conda create -n my-env Or conda create -p /path/to/my-env<br>
conda activate my-env Or conda activate /path/to/my-env<br>
conda install -c conda-forge tmux<br>
conda deactivate<br>
Note: conda will
```
default, unless you indicate the specific path using –p option

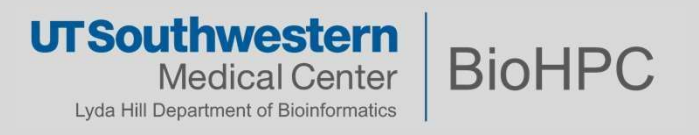

## Search available packages

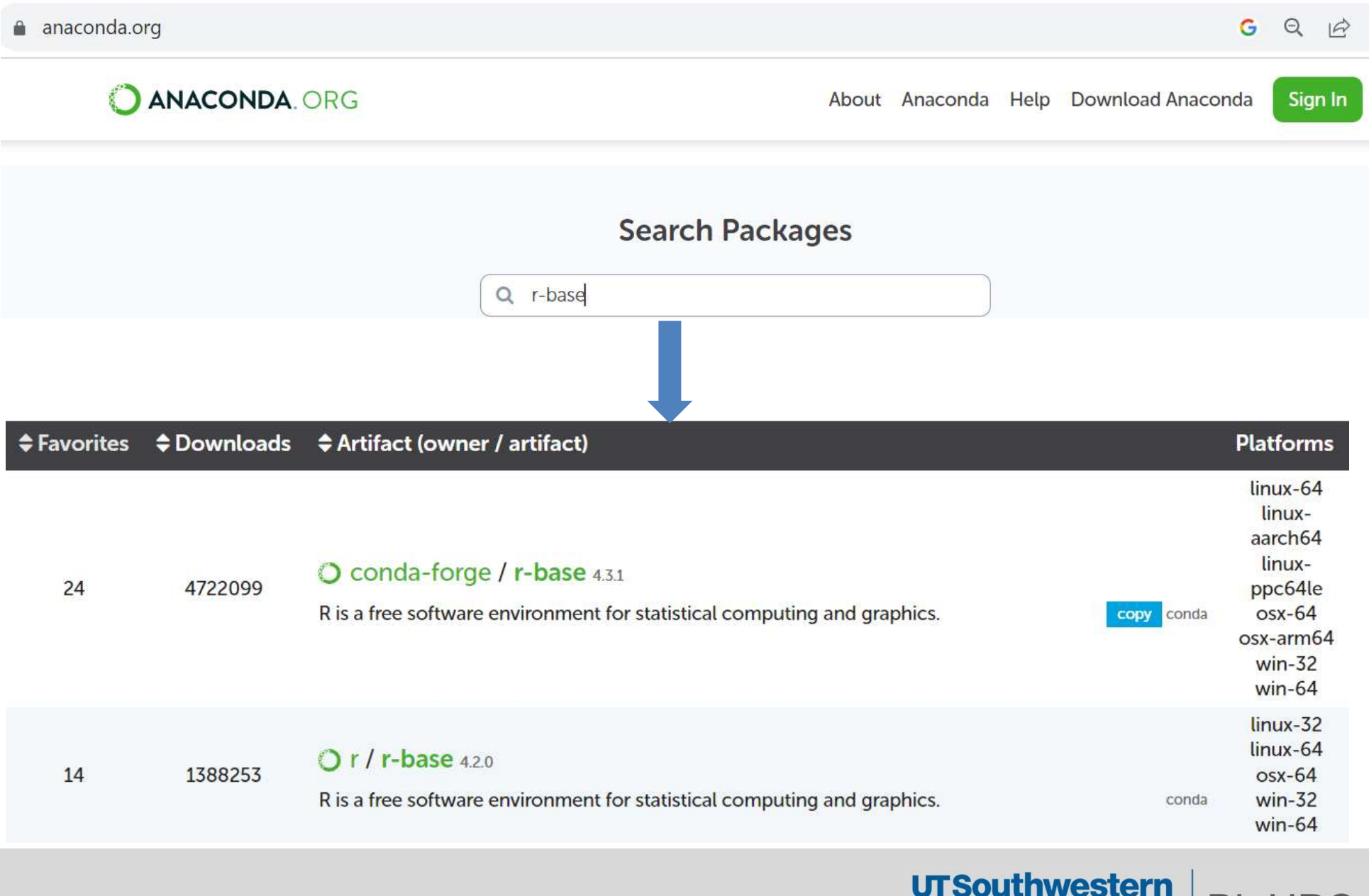

**Medical Center** Lyda Hill Department of Bioinformatics

**BioHPC** 

## Search in terminal

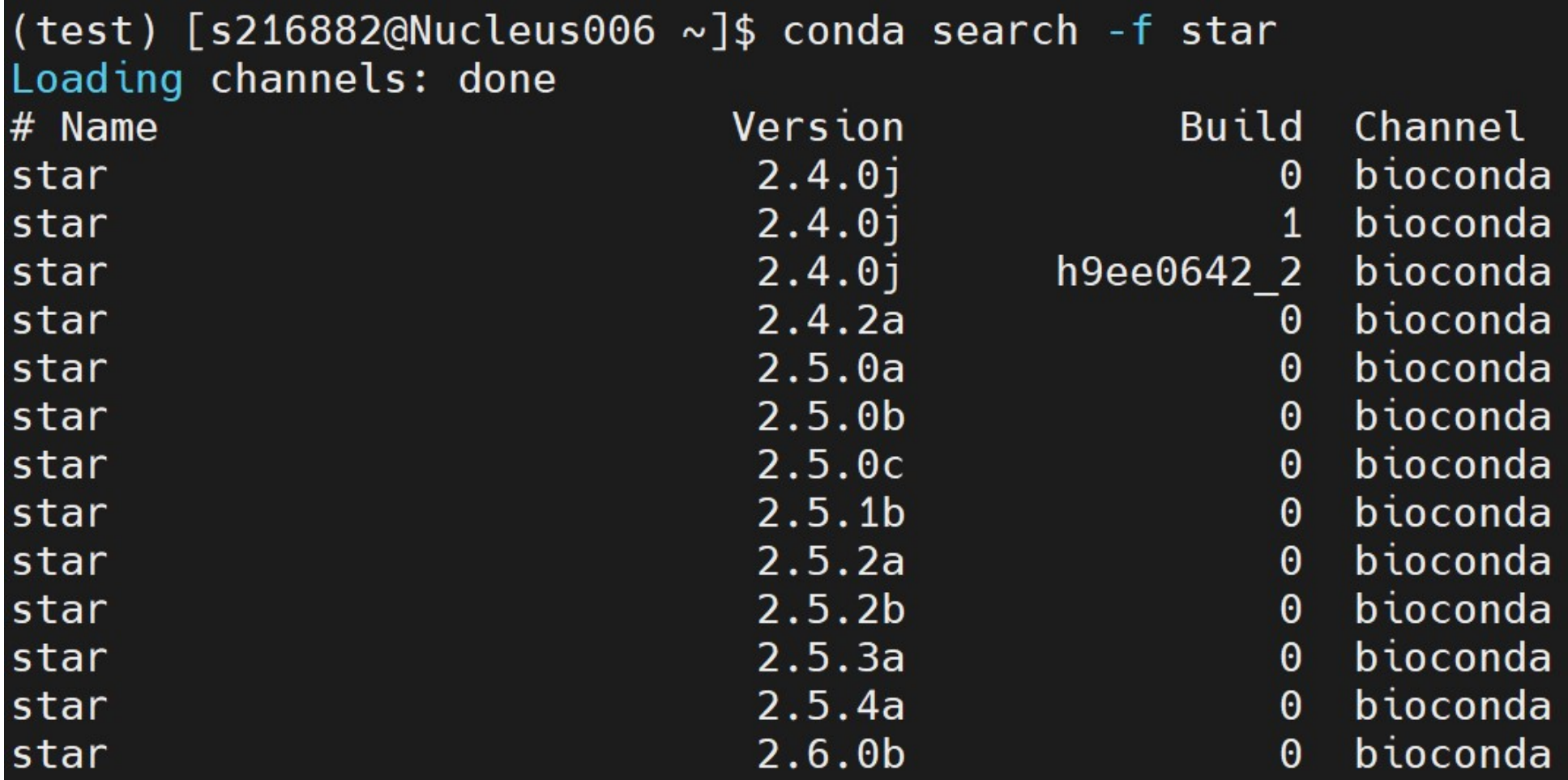

(test) [s216882@Nucleus006 ~]\$ conda install -c bioconda star=2.7.10b Collecting package metadata (current\_repodata.json): done Solving environment:  $\setminus$ 

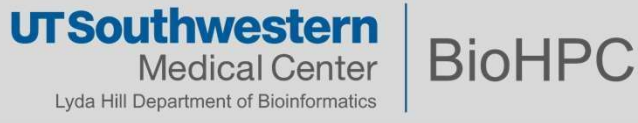

## Export your environment

any env by export it into a file using  $\mathbb{R}$   $\rightarrow$   $\frac{\text{biocond}}{\text{conda-forge}}$ **Export your environment**<br>You can share all the components in<br>any env by export it into a file using<br>conda env export –f my-env.yml

Your collaborator can reproduce this<br>  $\frac{1}{2}$  a-certificates=2023.08.22=h06a4308\_0<br>
- keyutils=1.6.1=h166bdaf 0 environment by Export your environments in<br>
any env by export it into a file using<br>
conda env export –f my-env.yml<br>
Your collaborator can reproduce this<br>
environment by<br>
conda env create –p <path/to/install><br>
- these<br>
- these<br>
- the<br>
- t -f my-env.yml

```
You can share all the components in (test) [s216882@Nucleus006 ~]$ conda env export
                                                         - libstdcxx-ng=13.2.0=h7e041cc 0
                                                         - libzlib=1.2.13=hd590300 5
                                                         - ncurses=6.4=hc b278e6 0
                                                         - openssl=3.1.2=hd590300 0
                                                         - star=2.7.10b=h6b7c446 1
                                                         - xz = 5.4.2 = h5eee18b0- zlib=1.2.13=hd590300 5- zstd=1.5.5=hfc55251.0prefix: /home2/s216882/.conda/envs/test
```
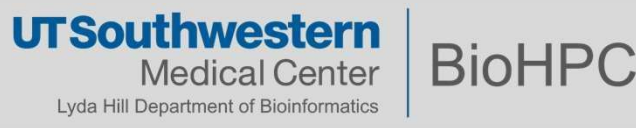

## **Create a python kernel<br>
S ssh yourusername@nucleus.biohpc.swmed.edu<br>
S module load python/3.7.x-anaconda Create a python kernel**<br>
\$ ssh yourusername@nucleus.biohpc.swmed.edu<br>
\$ module load python/3.7.x-anaconda<br>
\$ conda create --name foo python=3.7<br>
\$ conda activate foo Create a python kernel

\$ module load python/3.7.x-anaconda

\$ conda activate foo

(foo) \$ pip install ipykernel

(foo)  $\Diamond$  pip install *<additional modules as needed>* 

(foo) \$ conda deactivate

S conda activate foo<br>
(foo) \$ pip install ipykernel<br>
(foo) \$ pip install sadditional modules as needed><br>
(foo) \$ python -m ipykernel install --user --name foo --display-name "my foo env"<br>
(foo) \$ conda deactivate<br>
Then you S conda activate 100<br>
(foo) \$ pip install ipykernel<br>
(foo) \$ pip install *<additional modules as needed>*<br>
(foo) \$ python -m ipykernel install --user --name foo --display-nan<br>
(foo) \$ conda deactivate<br>
Then you can create

(foo) \$ python -m ipykernel install --user --name foo --display-name "my foo env" 1) create conda env 1) create conda env<br>2) install packages<br>3) create jupyter kernel<br>4) exit conda env 3) create conda env<br>3) install packages<br>3) create jupyter kernel<br>4) exit conda env 1) create conda env<br>2) install packages<br>3) create jupyter kernel<br>4) exit conda env

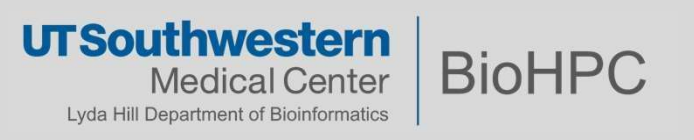

### **Intro to Ondemand Rstudio**

Standard 20 hr limit  $\frac{1}{2}$  is a set of  $\frac{1}{2}$ 

 $\frac{1}{\sqrt{2}}$  Console Terminal  $\times$ 

You can choose R/3.3.2, 3.4.1, 3.5.1 with Seurat, R/3.6.1,  $R/4.0.2$ , R $/4.1.1$ , R $/4.2.2$ 

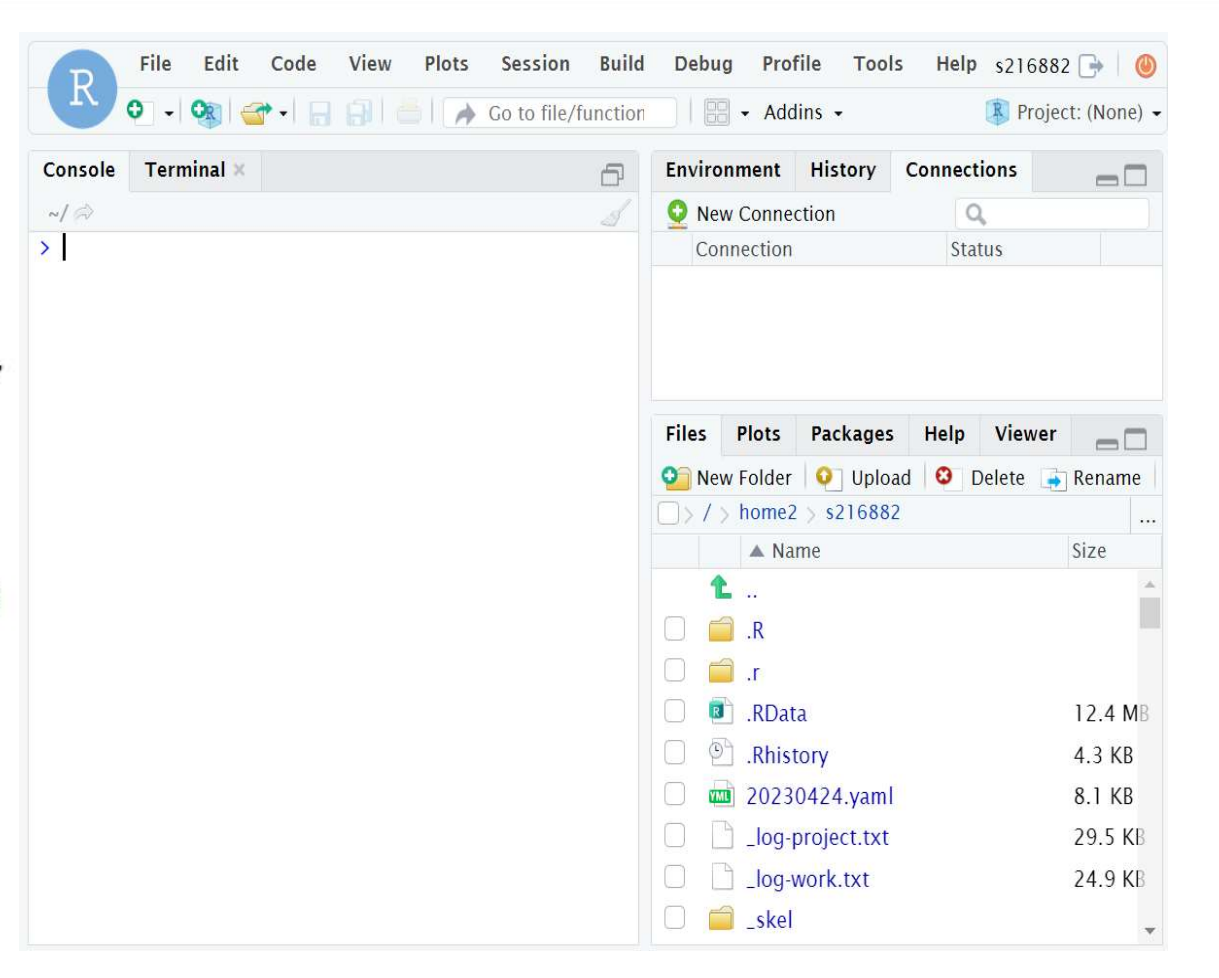

BioHPC OnDemand -

OnDemand Jupyter

OnDemand DIGITS

OnDemand RStudio

OnDemand JupyterLab

OnDemand BisQue

**OnDemand Applications** 

**OnDemand Clara** 

OnDemand CryoSPARC<br>OnDemand Clara <u>https://portal.biohpc.swmed.edu/intranet/terminal/ondemand\_rstudio/</u>

**UTSouthwestern BioHPC Medical Center** Lyda Hill Department of Bioinformatics

R packages installation<br>There are your R packages installed?

- R packages installation<br>Where are your R packages installed?<br>• First time users will be asked to allow R to install package<br>into your home directory **R** packages installation<br>
Vhere are your R packages installed?<br>
• First time users will be asked to allow R to install packages<br>
into your home directory into your home directory **R packages installation<br>
There are your R packages install<br>
• First time users will be asked to<br>
into your home directory<br>
> .libPaths()<br>
1 "/nome2/<username>/R/x86\_64-pc-lin<br>
2 "/cm/shared/apps/R/gcc/3.6.1/lib64"<br>
3 "/cm** 1 **R packages installation**<br>
1/here are your R packages installed?<br>
• First time users will be asked to allow R to install packages<br>
into your home directory<br>
2 .libPaths()<br>
1 "/home2/**<username>/R/x86\_64-pc-linux-gnu-libr** R packages installation<br>
There are your R packages installed?<br>
• First time users will be asked to allow R to install packages<br>
into your home directory<br>
2 .libPaths()<br>
1 "/home2/<**username>/R/x86\_64-pc-linux-gnu-library/3 R packages installation**<br>
There are your R packages installed?<br>
First time users will be asked to allow R to install packages<br>
into your home directory<br>
<br>
3 "/cm/shared/apps/R/gcc/3.6.1/lib64" #system packages<br>
3 "/cm/sha
	-
	-
	-
	-

Depending on packages, commands can be

- install.packages('devtools')
- install\_github("danielwilhelm/cats")
- BiocManager::install("EnhancedVolcano")

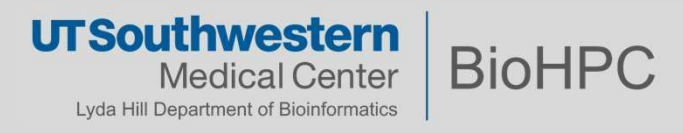

### Missing dependency

lib\*\*\*.so.\*: cannot open shared object file: No such file or directory

- Missing dependency<br>
ib\*\*\*.so.\*: cannot open shared object file: No such file or directory<br>
 Check the module list, often the dependency is installed as a<br>
module avail <package name>, e.g, geos, proj, hdf5, gdal **issing dependency**<br>
\*\*\*.so.\*: cannot open shared object file: No su<br>
Check the module list, often the depender<br>
module, using:<br> **nodule avail <package name>**, e.g, geos, then **module load <package name>** and re **lissing dependency**<br>
\*\*\*.so.\*: cannot open shared object file: No such file or directory<br>
Check the module list, often the dependency is installed as a<br>
module avail <package name>, e.g, geos, proj, hdf5, gdal<br>
then **modu** then **module load <package name>** and redo installation
- o In rare cases, you will also need to add some options in the command

remotes::install\_github("r-spatial/sf", configure.args="--with-projinclude=/cm/shared/apps/proj/gcc/6.0.0/include --with-projlib=/cm/shared/apps/proj/gcc/6.0.0/lib/ --with-proj-api=yes") module avail <package name>, e.g,  $g$ <br>then module load <package name>  $a$ <br>o In rare cases, you will also need to ad<br>remotes::install\_github("r-spatial/sf", configur<br>include=/cm/shared/apps/proj/gcc/6.0.0/inclu<br>lib=/cm/sha

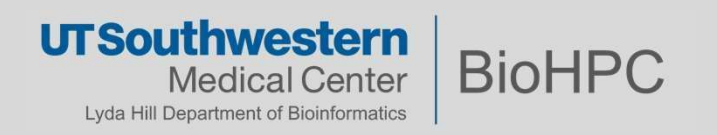

## Missing dependency

- 
- Missing dependency<br>• We start to manage R v4.2 on BioHPC in a different way<br>• It was built inside a container, which makes it easier to Missing dependency<br>• We start to manage R v4.2 on BioHPC in a different way<br>• It was built inside a container, which makes it easier to<br>install missing libraries without affecting the whole system install missing libraries without affecting the whole system
- Missing dependency<br>• We start to manage R v4.2 on BioHPC in a different way<br>• It was built inside a container, which makes it easier to<br>install missing libraries without affecting the whole system<br>• However, this requires know if you have difficulty installing any R packages in We start to manage R v4.2 on BioHPC in a different<br>It was built inside a container, which makes it easier<br>install missing libraries without affecting the whole sy<br>However, this requires root privilege, so feel free to k<br>kn • It was built inside a container, which makes it easier to<br>install missing libraries without affecting the whole system<br>• However, this requires root privilege, so feel free to let us<br>know if you have difficulty installi
- are working on it

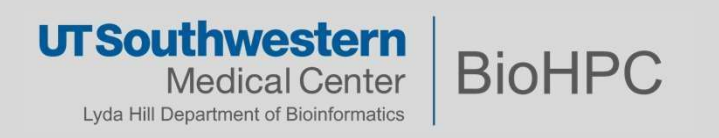

# **Generic software<br>stallation from source code:**

- **Generic software**<br>Installation from source code:<br>• You need to obtain the source code of the application
	-
- **Generic software**<br> **Find the source code:**<br>
 You need to obtain the source code of the application<br>
 Generally, through a git url<br>
 Sometimes as a compressed archive (in this case, you need to un-compress it)<br>
 Expect
- **Example 1:**<br> **Example: The Software**<br> **Example:**<br> **Example: A git upde a git url**<br> **Example:**<br> **Sometimes as a compressed archive (in this case, you need to undpect high quality software to have its own documentation rega Example 18 Allation from source code:**<br>• Generally, through a git url<br>• Generally, through a git url<br>• Sometimes as a compressed archive (in this case, you need to un-compress it)<br>pect high quality software to have its ow • Summarian and the source code:<br>• You need to obtain the source code of the application<br>• Generally, through a git url<br>• Sometimes as a compressed archive (in this case, you need to un-compress it)<br>• Expect high quality s **Generic software**<br> **Installation from source code:**<br>
• You need to obtain the source code of the application<br>
• Generally, through a git url<br>
• Sometimes as a compressed archive (in this case, you need to<br>
• Expect high q **Example 18 Software**<br> **Example 18 Software**<br> **Example:**<br> **Example 3** and architecture (in this case, you need to un-compress it)<br> **For thigh quality software to have its own documentation regarding installation.**<br> **Exampl**
- -

Installation from source code:<br>
• You need to obtain the source code of the application<br>
• Generally, through a git url<br>
• Sometimes as a compressed archive (in this case, you need to un-compress it)<br>
• Expect high quality Installation from source code:<br>
• You need to obtain the source code of the application<br>
• Generally, through a git url<br>
• Sometimes as a compressed archive (in this case, you need to un-compress it)<br>
• Expect high quality • You need to obtain the source code of the application<br>
• Generally, through a git url<br>
• Sometimes as a compressed archive (in this case, you need to un-compress it)<br>
• Expect high quality software to have its own docum • You need to obtain the source code of the application<br>• Generally, through a git url<br>• Sometimes as a compressed archive (in this case, you need to u<br>• Expect high quality software to have its own documentation regardir<br> • Generally, through a git url<br>• Sometimes as a compressed archive (in this case, you need to un-compress it)<br>• Expect high quality software to have its own documentation regarding installation.<br>• Often the code contains a • Sometimes as a compressed archive (in this case, you need to to<br>
• Expect high quality software to have its own documentation regardi<br>
• Often the code contains a Makefile<br>
• specifies the steps and architecture, you onl • Often the code contains a Makefile<br>• specifies the steps and architecture, you only need to 'make' the<br>**Your take home message for BioHPC systems:**<br>Generally, you will get a permission error. This doesn't mean that you

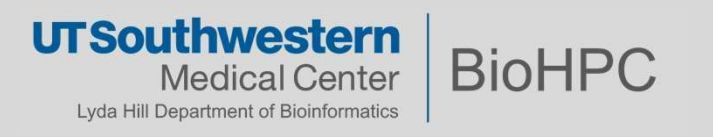

# **Steps to install a generic software**<br>Basic Example Steps to install a generic som<br>#Basic Example<br>./configure<br>make<br>make install Steps to Install a generic software<br>#Basic Example<br>./configure<br>make<br>#More realistic example<br>#More realistic example<br>./configure --prefix=/path/to/install

#Basic Example

./configure

make

#Basic Example<br>./configure<br>make<br>make install<br>#More realistic example<br>./configure --prefix=/path/to/install<br>make –j <number> ./configure<br>
make<br>
make install<br>
#More realistic example<br>
./configure --prefix=/path/to/install<br>
make –j <number><br>
make install

#More realistic example<br>#More realistic example<br>make –j <number><br>make install<br>• Ref to <u>https://thoughtbot.com/blog/the-magic-behind-configure-make-make-install</u><br>• UTSouthwestern | Dial IDC make install<br>#More realistic example<br>#More realistic example<br>./configure --prefix=/path/to/install<br>make -j <number><br>make install<br>• Ref to <u>https://thoughtbot.com/blog/the-magic-t</u>

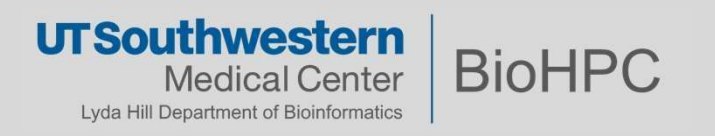

## **Generic software**<br>Installation from source code:<br>https://github.com/cowsay-org/cowsay **Generic software**<br>stallation from source code:

https://github.com/cowsay-org/cowsay

[s201048@Nucleus006 software]\$ git clone https://github.com/cowsayorg/cowsay.git Cloning into 'cowsay'... [s201048@Nucleus006 software]\$ cd cowsay/ [s201048@Nucleus006 cowsay]\$ make install prefix=/work/biohpcadmin/s201048/software/my-cowsay-installation

[s201048@Nucleus006 cowsay]\$ cd ../my-cowsay-installation/

[s201048@Nucleus006 my-cowsay-installation]\$ ./bin/cowsay

hello

Add to \$PATH if necessary

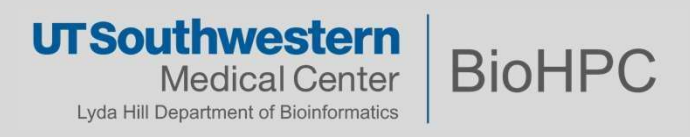

## Demo

srun -p GPUA100 --pty /bin/bash module load python/3.7.x-anaconda module load cuda112/toolkit/11.2.0 **Demo**<br>
Setup the node and modules<br>
srun -p GPUA100 --pty /bin/bash<br>
module load python/3.7.x-anaconda<br>
module load cuda112/toolkit/11.2.0<br>
module add cudnn/8.1.1.33<br>
Virtual environment<br>
Anaconda<br>
dir /path/\* **Demo**<br>
Setup the node and modules<br>
vun -p GPUA100 --pty /bin/bash<br>
nodule load python/3.7.x-anaconda<br>
nodule and cudan12/toolkit/11.2.0<br>
odule add cudan18.1.1.33<br>
Virtual environment<br>  $\frac{1}{2}$  Anaconda environment<br>  $\frac{1$ **Demo**<br>Setup the node and modules<br>un -p GPUA100 --pty /bin/bash<br>pdule load python/3.7.x-anaconda

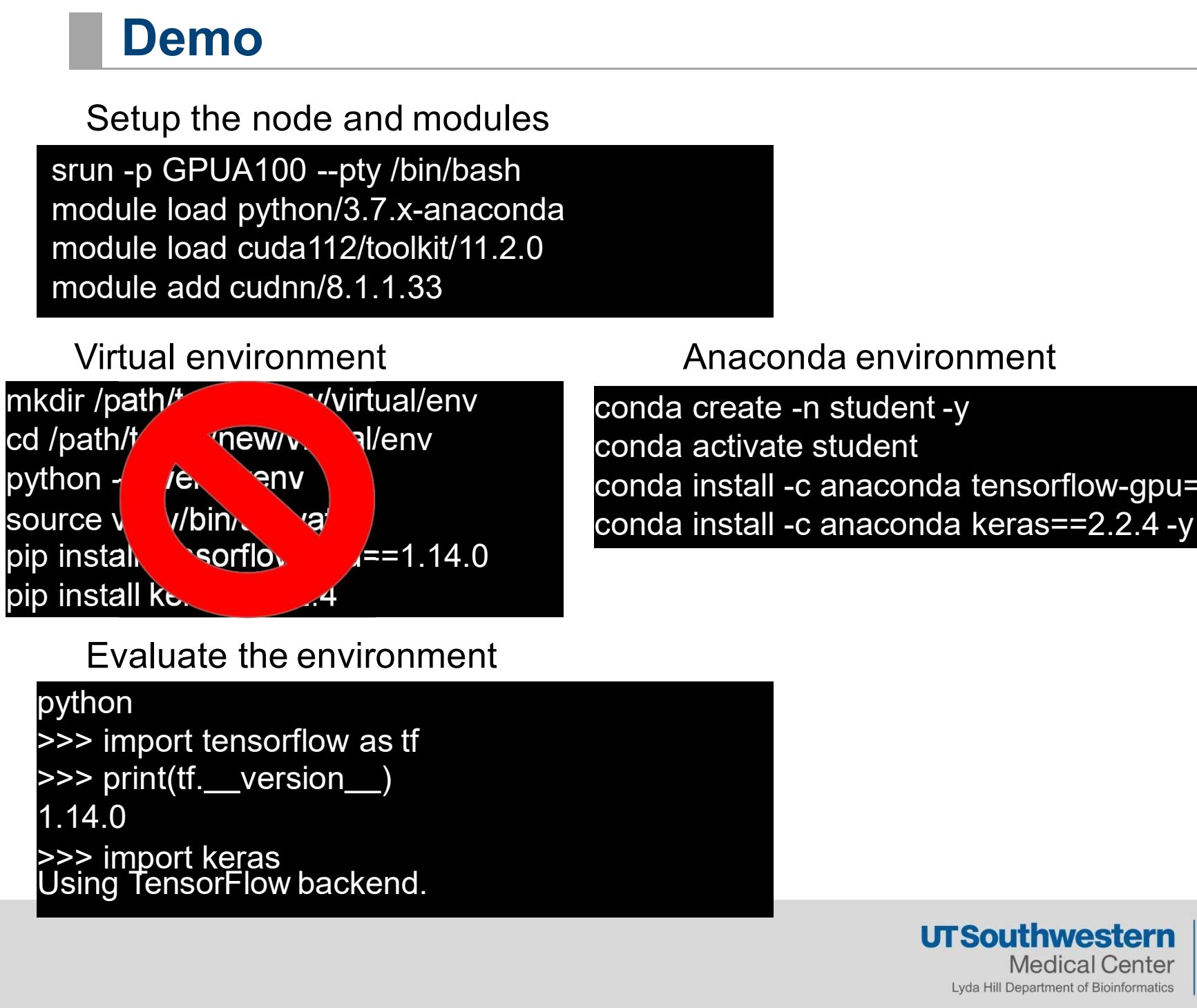

Anaconda environment<br>conda create -n student -y<br>conda activate student<br>conda install -c anaconda tensorflow-gpu=1.14.0 -y<br>conda install -c anaconda keras==2 2 4 -v Anaconda environment<br>conda create -n student -y<br>conda activate student<br>conda install -c anaconda tensorflow-gpu=1.14.0 -y<br>conda install -c anaconda keras==2.2.4 -y conda install -c anaconda tensorflow-gpu=1.14.0 -y Anaconda environment<br>conda create -n student -y<br>conda activate student<br>conda install -c anaconda tensorflow-gpu=1.14.0 -y<br>conda install -c anaconda keras==2.2.4 -y

```
python
1.14.0
```
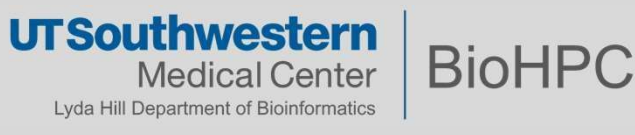

# Proxy setup on compute nodes<br>on to "Can not connect …" "Connection failed"

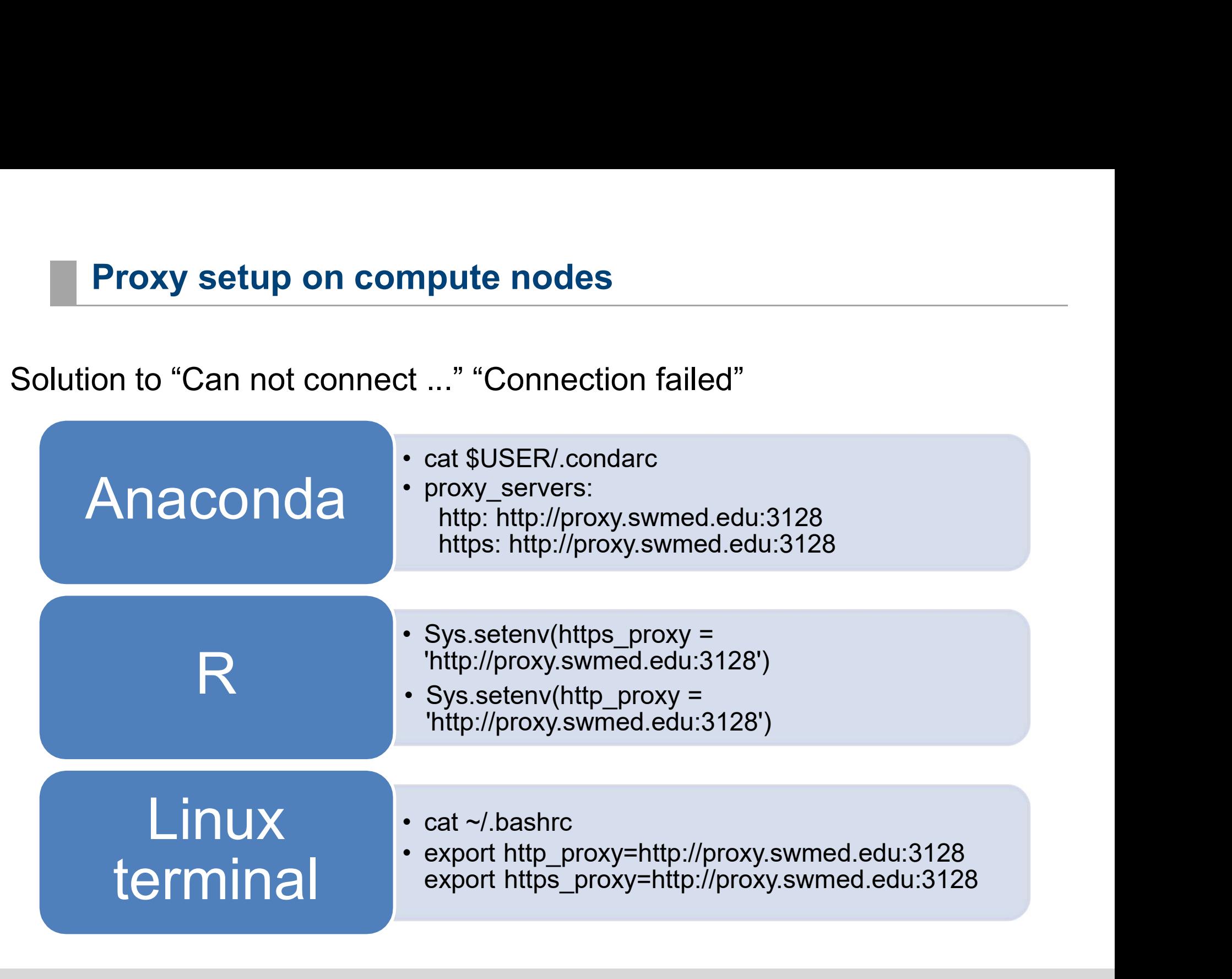

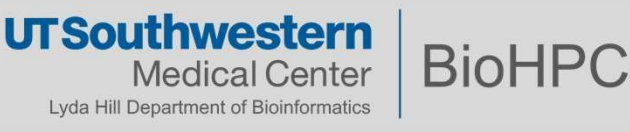

# Thank you

**Thank you<br>Regarding BioHPC policy:**<br>You are responsible for the software you install

- **Thank you<br>Regarding BioHPC policy:**<br>You are responsible for the software you install<br>• consider quality and trustworthiness of the software you chose<br>• You may only install packages to your accessible locations **Thank you<br>• Regarding BioHPC policy:**<br>• consider quality and trustworthiness of the software you chose<br>• You may only install packages to your accessible locations
- 

1 Thank you<br>• Regarding BioHPC policy:<br>• You are responsible for the software you install<br>• consider quality and trustworthiness of the software you chose<br>• You may only install packages to your accessible locations<br>Cluste Cluster-wide installation is possible. Please submit your request to BioHPC Helpdesk (biohpc-help@utsouthwestern.edu) You are responsible for the software you install<br>• consider quality and trustworthiness of the software you chose<br>• You may only install packages to your accessible locations<br>Cluster-wide installation is possible. Please s

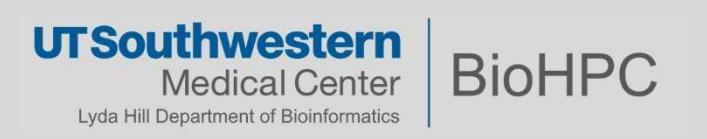